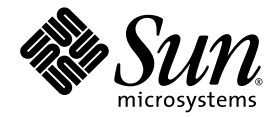

# Sun StorageTek QFS 및 Sun StorageTek SAM(Storage Archive Manager) 릴리스 노트 버전 4, 업데이트 6

Sun Microsystems, Inc. www.sun.com

부품 번호: 820-1747-10 2007년 5월, 개정판 A

본 설명서에 대한 의견은 다음 사이트로 보내 주십시오. <http://docs.sun.com/app/docs/form/comments>

Copyright 2007 Sun Microsystems, Inc., 4150 Network Circle, Santa Clara, California 95054, U.S.A. 모든 권리는 저작권자의 소유입니다.

Sun Microsystems, Inc.는 본 설명서에서 사용하는 기술과 관련한 지적 재산권을 보유합니다. 특히 이러한 지적 재산권에는 http://www.sun.com/patents에 나열된 하나 이상의 미국 특허 및 추가 특허 또는 미국 및 기타 국가에서 특허 출원중인 응용 프로그램이 포함될 수 있습니다.

본 제품 또는 설명서는 사용, 복사, 배포 및 역컴파일을 제한하는 라이센스 하에서 배포됩니다. 본 제품 또는 설명서의 어떠한 부분도 Sun 및 해당 사용권자의 사전 서면 승인 없이는 형식이나 수단에 상관없이 재생이 불가능합니다.

글꼴 기술을 포함한 타사 소프트웨어는 저작권이 등록되어 있으며 Sun 공급업체로부터 라이센스를 취득한 것입니다.

본 제품의 일부는 Berkeley BSD 시스템일 수 있으며 University of California로부터 라이센스를 취득했습니다. UNIX는 X/Open Company, Ltd. 를 통해 독점 라이센스를 취득한 미국 및 기타 국가의 등록 상표입니다.

Sun, Sun Microsystems, Sun 로고, AnswerBook2, docs.sun.com, Solaris, SunOS, SunSolve, Java, JavaScript, Solstice DiskSuite, Sun Cluster, JDK 및 Sun StorageTek은 미국 및 기타 국가에서 Sun Microsystems, Inc.의 상표 또는 등록 상표입니다.

모든 SPARC 상표는 라이센스 하에 사용되며 미국 및 기타 국가에서 SPARC International, Inc.의 상표 또는 등록 상표입니다. SPARC 상표가 부착 된 제품은 Sun Microsystems, Inc.가 개발한 아키텍처를 기반으로 합니다.

Mozilla는 미국 및 기타 국가에서 Netscape Communications Corporation의 상표 또는 등록 상표입니다.

OPEN LOOK 및 Sun™ Graphical User Interface는 Sun Microsystems, Inc.가 해당 사용자 및 라이센스 소유자를 위해 개발했습니다. Sun은 컴퓨 터 업계에서 시각적 또는 그래픽 사용자 인터페이스 개념을 연구하고 개발하는 데 있어 Xerox의 선구자적 업적을 인정합니다. Sun은 Xerox Graphical User Interface에 대한 Xerox의 비독점 라이센스를 보유하고 있으며 이 라이센스는 OPEN LOOK GUI를 구현하거나 그 외의 경우 Sun 의 서면 라이센스 계약을 준수하는 Sun의 라이센스 소유자에게도 적용됩니다.

U.S. 정부 권리 상용 정부 사용자는 Sun Microsystems, Inc. 표준 사용권 계약과 FAR의 해당 규정 및 추가 사항의 적용을 받습니다.

본 설명서는 "있는 그대로" 제공되며 상업성, 특정 목적에 대한 적합성 또는 비침해성에 대한 모든 묵시적 보증을 포함하여 모든 명시적 또는 묵시적 조건, 표현 및 보증에 대해 어떠한 책임도 지지 않습니다. 이러한 보증 부인은 법적으로 허용된 범위 내에서만 적용됩니다.

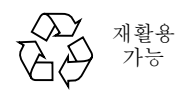

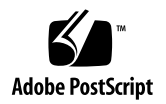

# Sun StorageTek QFS 및 Sun StorageTek Storage Archive Manager 릴리스 노트, 버전 4, 업데이트 6

이 설명서에는 Sun StorageTek™ QFS 및 Sun StorageTek SAM(Storage Archive Manager) 버전 4, 업데이트 6(4U6) 소프트웨어 릴리스에 대한 중요 정보가 포함되어 있 습니다. 이 릴리스는 디자인 변경, 기능 변경 및 기능 향상점에 대한 내용 및 소프트웨어 에 대한 수정 사항도 수록하고 있습니다. 이러한 소프트웨어 제품에 익숙한 시스템 관 리자와 프로그래머는 본 소프트웨어의 이전 릴리스와 작동하도록 작성된 자동 스크립 트 및 일상 운영에 영향을 줄 수 있는 변경 사항을 확인하게 됩니다. Sun StorageTek QFS 및 Sun StorageTek SAM 4U6 릴리스로 업그레이드하기 전에 이 릴리스 노트를 살펴보십시오.

이 제품의 기본 릴리스와 소프트웨어 패치를 설치하려면 소프트웨어 패치에 포함된 패치 README 파일과 본 릴리스 노트의 세트를 모두 살펴보십시오. 패치 README 파일 에는 본 설명서의 내용을 보완하는 내용이 포함되어 있습니다.

Sun Microsystems 또는 공인 서비스 제공업체를 통해 Sun StorageTek QFS 및 Sun StorageTek SAM 4U6 소프트웨어 복사본을 얻을 수 있습니다.

본 설명서에는 다음 절이 포함되어 있습니다.

- 2페이지의 "본 [릴리스의](#page-3-0) 기능"
- 17[페이지의](#page-18-0) "시스템 요구 사항"
- 20[페이지의](#page-21-0) "패키지 및 패치 설치"
- 22[페이지의](#page-23-0) "알려진 문제점"
- 34[페이지의](#page-35-0) "릴리스 설명서"
- 34[페이지의](#page-35-1) "서비스 연락처 정보"

# <span id="page-3-0"></span>본 릴리스의 기능

다음 절에서는 본 릴리스의 새로운 기능을 설명합니다.

- 3[페이지의](#page-4-0) "새로운 제품 이름"
- 3[페이지의](#page-4-1) "데이터 검증"
- 3페이지의 ["Sun Cluster](#page-4-2) 환경에서 고가용성 스토리지 아카이브 관리"
- 6페이지의 ["Sun Cluster](#page-7-0) 환경에서 클러스터 외부의 클라이언트"
- 6페이지의 "새로운 [WORM](#page-7-1) 기능"
- 7페이지의 "공유 [Sun StorageTek QFS](#page-8-0) 환경에 대한 변경 마운트 해제"
- 7페이지의 "액세스 시간(atime) [업데이트](#page-8-1) 옵션"
- 8페이지의 "공유 [Sun StorageTek QFS](#page-9-0) 동적 스레드"
- 9[페이지의](#page-10-0) "LUN당 할당 제어"
- 9페이지의 "새로운 [samfsdump](#page-10-1)/qfsdump 기능"
- 9페이지의 "향상된 [디렉토리](#page-10-2) 조회 성능"
- 9페이지의 "새로운 [samexplorer](#page-10-3) 기능"
- 10페이지의 "연속 [samtrace](#page-11-0) 옵션"
- 10페이지의 "[lease\\_timeo](#page-11-1)에 대한 기본 설정 변경"
- 10페이지의 "공유 [Sun StorageTek QFS](#page-11-2) 메시지 대기열"
- 11[페이지의](#page-12-0) "IPv6 지워"
- 11[페이지의](#page-12-1) "파일 시스템 ID 변경 사항"
- 11[페이지의](#page-12-2) "추가 아카이빙 옵션"
- 16페이지의 "새로 정규화된 [라이브러리](#page-17-0) 및 드라이브"
- 16[페이지의](#page-17-1) "새로 정규화된 매체"
- 16페이지의 ["File System Manager](#page-17-2) 변경 사항"

#### <span id="page-4-0"></span>새로운 제품 이름

버전 4U6 릴리스에서는 소프트웨어 제품 이름이 Sun StorEdge QFS 및 Sun StorEdge SAM-FS에서 Sun StorageTek QFS 및 Sun StorageTek SAM(Storage Archive Manager) 으로 공식적으로 변경되었습니다.

### <span id="page-4-1"></span>데이터 검증

데이터 무결성 검사 기능이 소프트웨어에 추가되었습니다. 이 기능은 보조 및/또는 3차 매체에 기록된 아카이브 복사본의 데이터 손상을 검사합니다. 일반 체크섬 방식이 복사 본을 검증하는 데 사용됩니다.

데이터 검증 프로세스에서는 쓰기 후 읽기(read-after-write) 검증 테스트를 수행하여 확인된 데이터 유효성을 해당 파일의 메타 데이터 등록 정보에 기록합니다.

데이터 검증 기능이 활성화되면 모든 아카이브 복사본이 만들어지고 체크섬 확인이 완료되어야 파일을 릴리스할 수 있습니다. 아카이브 복사본을 하나만 구성한 경우에는 파일이 릴리스되지 않습니다.

ssum -e 명령을 사용하여 파일 또는 디렉토리에 대한 데이터 검증을 설정합니다. 이 명 령은 아카이브 및 스테이징에 대한 체크섬을 생성하여 사용하도록 합니다. 이 옵션에는 상속이 포함되므로 자식이 부모의 데이터 검증 등록 정보를 상속합니다. 수퍼유저만 파 일 또는 디렉토리에 대해 이 속성을 설정할 수 있습니다.

주 **–** 데이터 검증 기능을 사용하면 시스템 자원에 대한 부담이 가중됩니다. 이 기능을 최대한 활용하려면 추가 테이프 드라이브나 디스크 캐시가 필요할 수 있습니다.

# <span id="page-4-2"></span>Sun Cluster 환경에서 고가용성 스토리지 아카이브 관리

고가용성 Sun StorageTek SAM(HA-SAM)은 SPARC® 및 x64 하드웨어용 Solaris™ (Solaris 버전 9 및 10은 SPARC에서 지원되고, Solaris 10만 x64에서 지원됨)에서 실행 중 인 Sun™ Cluster 소프트웨어 SAM-QFS 파일 시스템 간의 인터페이스입니다.

HA-SAM을 구성한 경우 HA-SAM 클러스터 에이전트는 기본 노드에서 Sun StorageTek SAM의 작업 상태를 주기적으로 모니터하여, 복구할 수 없는 문제가 발생할 경우 해당 Sun StorageTek SAM 아카이브 및 스테이징 작업을 정상 노드로 전환합니다. 자발적 페일오버와 비자발적 페일오버는 모두 능동-수동 구성에서 지원됩니다. 2 노드 능동-수 동 구성만 지원됩니다. 수동 노드에는 HA-SAM 파일 시스템에 대한 능동 I/O가 없을 수 있습니다.

페일오버 이후에 테이프 아카이브 및 스테이징을 계속 수행하려면 HA-SAM이 실행 중인 클러스터의 모든 노드에 테이프 드라이브가 표시되어야 하지만, 이 드라이브가 Sun StorageTek SAM 공유 드라이브로 구성되면 안 됩니다. 또한 HA-SAM은 클러스터 의 모든 노드에 디스크 아카이브가 표시되는 경우 디스크 아카이브를 지원합니다.

HA-SAM은 Sun StorageTek QFS Sun Cluster 에이전트에 종속되며 공유 Sun StorageTek QFS 파일 시스템이 Sun StorageTek QFS 에이전트에 의해 마운트되고 관리 되는 것으로 간주합니다. HA-SAM에서는 Sun StorageTek SAM 카탈로그 및 스테이저 디렉토리를 표준 위치에서 HAStoragePlus 파일 시스템의 디렉토리로 연결해야 합니다. HA-SAM은 Sun StorageTek QFS 및 카탈로그 자원이 포함된 자원 그룹의 자원이어야 합 니다.

이 기능을 구성하기 전에 다음과 같은 요구 사항과 제한 사항에 유의하십시오.

- HA-SAM을 구성할 각 노드는 동일한 Solaris(9 또는 10) 및 Sun Cluster(3.1u4 또는 3.2 이상) 버전을 실행해야 합니다. Solaris 또는 Sun Cluster 소프트웨어의 여러 버전 을 같이 사용할 수 없습니다. Solaris 이외의 운영 체제는 지원되지 않습니다. 3.1u4 버전에서 HA-SAM을 사용할 경우 Sun Cluster 소프트웨어 최신 패치를 적용해야 합 니다.
- HA-SAM을 실행 중인 클러스터의 각 노드는 동일한 유형의 아키텍처(SPARC 또는 x64)를 가지고 있어야 합니다. 여러 아키텍처를 같이 사용할 수 없습니다.
- 노드는 두 개까지만 구성할 수 있습니다.
- 능동-수동 구성만 지워되고 능동-능동 구성은 지워되지 않습니다.
- HA-SAM 파일 시스템에 대한 능동 I/O는 HA-SAM 파일 시스템의 능동 노드에서만 지원됩니다.
- 공유 Sun StorageTek QFS 파일 시스템만 지원됩니다. ma- 및 ms- 유형의 파일 시스 템이 모두 지원됩니다. 독립형 Sun StorageTek QFS 환경은 지원되지 않습니다.
- 소프트웨어 볼륨 관리자는 이 구성에서 지원되지 않습니다.
- HA-SAM 환경에서 HA-SAM 이외의 Sun StorageTek QFS 파일 시스템에 대한 nosam 마운트 옵션을 지정해야 합니다.
- HA-SAM 자워, OFS 파일 시스템 및 HAStoragePlus 파일 시스템을 모두 동일한 자원 그룹 내에 구성해야 합니다. HA-SAM 이외의 파일 시스템에 대한 별도의 Sun Cluster 자원 그룹을 만들어야 합니다.
- SUNW.hasam 자원 유형을 사용하는 경우에는 /etc/vfstab 파일에서 bg 마운트 옵션을 지정할 수 없습니다.
- 광 섬유 테이프 드라이브가 필요합니다. 광 섬유 연결을 통해 테이프 드라이브가 모 든 시스템에 표시되어야 하지만, 이 드라이브를 SAM-QFS 공유 드라이브로 구성하 면 안 됩니다.
- 디스크 아카이브를 위한 디스크 볼륨이 모든 노드에 표시되어야 합니다.
- 활성 메타 데이터 서버와 잠재적 메타 데이터 서버를 SAM-Remote 클라이언트 또는 서버로 구성해서는 안 됩니다.
- Sun StorageTek SAM 카탈로그 및 스테이저 디렉토리는 기본 위치인 /var/opt/SUNWsamfs/에 있어야 합니다. 다른 위치에 있으면 클러스터 노드가 해당 디렉토리를 찾을 수 없습니다.
- HA-SAM을 구성하기 전에, 필요한 클러스터의 노드에서 모든 Sun StorageTek SAM 작업이 제대로 수행되는지 확인합니다.
- 고가용성(HA) 에이전트만 지워되고 확장 가능 에이전트는 지워되지 않습니다.
- Oracle 소프트웨어는 이 구성에서 지원되지 않지만 HA-SAM 에이전트는 Oracle 백업을 위한 RMAN 대상으로 지원됩니다.
- 자발적 페일오버는 다른 잠재적 HA 에이전트에서 문제가 발생하지 않도록 하기 위해 5분 후에 페일오버를 강제로 수행합니다.
- 자발적 페일오버 중에 활성 아카이브 및 스테이징은 5분 이내에 시간 초과되어 종료 됩니다.
- 페일오버 중에 리사이클러가 복잡해져 데이터가 손실되지 않도록 모든 SAM-OFS 파일 시스템을 페일오버해야 합니다.
- Sun StorageTek 네트워크 연결 테이프 라이브러리는 지원되지만, ADIC 또는 Sony 8400 PetaSite Series의 자동화된 테이프 라이브러리는 지원되지 않습니다.
- HA-SAM 환경은 File System Manager 브라우저 인터페이스로 관리할 수 없습니다.
- 비자발적 페일오버 중에 /var/adm/messages 로그 파일에 유휴 테이프 드라이브 에 대한 오류 메시지가 표시될 수 있습니다. 이러한 메시지는 무시해도 됩니다. 이 메 시지는 HA-SAM에서 페일오버 전에 드라이브를 유휴 상태로 만들 시간이 없었음을 나타낼 뿐입니다.
- 페일오버 후에 카탈로그의 볼륨에 E 플래그가 표시될 수 있습니다. 이 문제는 소프트 웨어에서 테이프의 끝에 올바른 레이블을 기록할 수 없을 때 발생할 수 있습니다.

자세한 구성 지침은 Sun StorageTek Storage Archive Manager 아카이브 구성 및 관리 안내서를 참조하십시오.

#### 새로운 samd hastop 명령

samd 명령의 새로운 옵션을 HA-SAM에서 사용할 수 있게 되었습니다. samd hastop 명령은 sam-amld와 해당 자식을 중지하기 전에 아카이버 및 스테이저 데몬을 중지합 니다.

독립형 또는 공유 Sun StorageTek SAM 환경의 관리자는 samd hastop 명령을 사용할 수 없습니다. 또한 일반 HA-SAM의 제어를 받는 노드에서는 일반 samd stop 명령을 사용할 수 없습니다.

# <span id="page-7-0"></span>Sun Cluster 환경에서 클러스터 외부의 클라이언트

Sun StorageTek QFS 소프트웨어 4U6 버전에서는 공유 Sun StorageTek QFS Sun Cluster 환경에서 공유 클라이언트를 클러스터 외부에 둘 수 있습니다. Sun Cluster 3.1u3, 3.1u4, 3.2 이상 버전이 지원됩니다.

자세한 구성 지침은 Sun StorageTek QFS 구성 및 관리 안내서를 참조하십시오.

# <span id="page-7-1"></span>새로운 WORM 기능

소프트웨어 4U6 버전에는 다음과 같은 두 WORM(Write Once, Read Many) 기능이 새로 추가되었습니다.

- 6페이지의 "Sun [에뮬레이션](#page-7-2) 규정 준수 모드"
- 6페이지의 ["WORM "Lite"](#page-7-3) 기능"

#### <span id="page-7-2"></span>Sun 에뮬레이션 규정 준수 모드

이 소프트웨어 버전부터 Sun StorageTek WORM-FS는 두 모드 중 하나로 작동될 수 있 습니다. 하나는 기본 모드인 Sun 표준 규정 준수 모드이고 다른 하나는 Sun StorageTek 5320 NAS(Network Attached Storage) 장비의 에뮬레이션 모드와 호환되도록 설계된 Sun 에뮬레이션 규정 준수 모드입니다. 이 모드는 Network Appliance에 의해 정의된 인터페이스와 비슷합니다.

새로운 모드를 지원하기 위해 다음과 같은 두 마운트 옵션이 새로 추가되었습니다.

- worm\_emul
- emul\_lite

이 마운트 옵션 중 하나가 사용되면 chmod 4000 명령을 사용하는 대신 쓰기 권한이 제거되어 WORM 비트가 디렉토리 또는 파일에 설정됩니다.

#### <span id="page-7-3"></span>WORM "Lite" 기능

새로운 두 마운트 옵션(worm\_lite 및 emul\_lite)을 사용하면 WORM 사용 볼륨 및 보존된 파일에 대해 수행할 수 있는 작업에 대한 제한을 완화하는 수정된 WORM 환경 을 만들 수 있습니다. WORM "lite" 옵션은 데이터 보존이 보장되어야 하나 시스템 관리 자에 대한 WORM 제약 조건이 엄격하지 않은 문서 관리 및 보존 정책이 필요한 회사를 위한 솔루션이 될 수 있습니다. WORM "lite" 옵션은 일부 데이터 보존 결정을 변경 및 반전할 수 있는 메커니즘을 제공합니다.

또한 보다 엄격한 WORM 정책으로 업그레이드하기 전에 WORM "lite"를 사용하여 WORM 시스템과 응용 프로그램을 테스트한 후 구성할 수 있습니다.

worm\_lite 및 emul\_lite 마운트 옵션은 def\_retention(기본 보존)을 제외한 다른 WORM 마운트 옵션과 함께 사용될 수 없습니다.

WORM "lite" 환경은 일반 WORM 환경과 동일하게 동작하지만 예외적으로 시스템 관리자가 다음과 같은 작업을 수행할 수 있습니다.

- 보존 시간이 만료되기 전에 WORM 파일 제거
- WORM 파일에서 보존 시간 단축
- sammkfs 명령을 사용하여 WORM Lite 사용 볼륨 재구축

# <span id="page-8-0"></span>공유 Sun StorageTek QFS 환경에 대한 변경 마운트 해제

공유 클라이언트가 마운트되어 있는 상태에서 공유 Sun StorageTek QFS에서 메타 데 이터 서버를 마운트 해제하지 못하도록 하기 위해 umount(1M) 명령이 업데이트되었습 니다. 이 새로운 기능을 사용하면 공유 파일 시스템 메타 데이터 서버에 대한 마운트를 해제할 때 먼저 Sun StorageTek QFS 소프트웨어를 쿼리하여 클라이언트가 현재 마운 트되어 있는지를 확인하게 됩니다. 마운트되어 있는 경우 오류 메시지가 표시됩니다.

또한 umount\_samfs(1M) 명령에 다음과 같은 새로운 옵션이 추가되었습니다.

■ -o await\_clients=*#*

이 옵션은 클라이언트가 마운트 해제될 수 있도록 마운트 해제 프로세스를 최대 *#*초 동 안 대기하게 합니다. *#*초가 지나거나 모든 클라이언트가 마운트 해제되면 마운트 해제 프로세스가 진행됩니다. 공유되지 않는 파일 시스템에 대해 이 인수를 지정하거나 호스 트가 공유 파일 시스템의 메타 데이터 서버가 아닌 경우에는 옵션이 무시됩니다.

umount -f 옵션은 마운트 해제를 강제로 수행합니다. 그러나 -f 옵션을 -o await\_clients 옵션과 함께 사용하면 소프트웨어는 지정된 시간 동안 대기한 다음 마운트 해제를 강제로 수행합니다.

### <span id="page-8-1"></span>액세스 시간(atime) 업데이트 옵션

이전 소프트웨어 버전에서 Sun StorageTek QFS는 inode에서 액세스 시간이 변경되면 항상 디스크를 업데이트했습니다. 이 작업은 많은 디스크 트래픽을 발생시키며, 대부분 의 환경에서는 필요하지 않습니다. 액세스 시간 업데이트를 제어하기 위해 새로운 atime 및 noatime 마운트 옵션이 추가되었습니다.

 $\blacksquare$  atime =  $-1$ 

파일 시스템은 ctime 또는 mtime에 대한 업데이트와 일치하는 경우를 제외하고는 액세스 시간을 업데이트하지 않습니다. 자세한 내용은 stat(2) 매뉴얼 페이지를 참 조하십시오. atime = -1 옵션은 액세스 시간이 중요하지 않은 파일 시스템에 대한 디스크 활동을 감소시킵니다(예: Usenet 뉴스 스풀).

주 **–** Sun StorageTek SAM을 사용하는 경우 atime = -1을 설정해서는 안 됩니다. 이 옵션은 POSIX 및 Sun StorageTek SAM 테스트에서 오류를 발생시킬 것입니다.

 $\blacksquare$  atime = 0 기본 동작입니다. 파일 시스템이 기본적으로 캐시된 액세스 시간 기록과 함께 마운 트됩니다. 파일 시스템이 마운트 해제되거나 ctime 또는 mtime에 대한 업데이트와 일치할 때까지는 디스크에 대한 액세스 시간 업데이트가 지연됩니다. 자세한 내용은 stat(2) 매뉴얼 페이지를 참조하십시오.

주 **–** 이 옵션은 Sun StorageTek QFS 동작을 변경시킵니다. POSIX 표준에서는 파일에 액세스 시간을 표시해야 합니다. 이 옵션을 사용하면 중단이 발생할 경우 디스크에서 현재 액세스 시간이 업데이트되지 않을 수 있습니다.

- $\blacksquare$  atime = 1 파일 시스템에서 디스크에 액세스 시간 업데이트를 항상 기록합니다. 이것은 이전의 Sun StorageTek QFS 동작과 같습니다.
- noatime 이 옵션은 다른 파일 시스템과의 호환성을 위해 추가되었으며, atime = -1 기능과 동일합니다. 위 설명을 참조하십시오.

### <span id="page-9-0"></span>공유 Sun StorageTek QFS 동적 스레드

공유 Sun StorageTek QFS 프로세스에 대해 고정된 수의 스레드를 사용하는 대신 작업 부하를 기반으로 스레드 풀의 크기를 동적으로 조정할 수 있도록 새로운 기능이 추가되 었습니다. 이 변경을 용이하게 수행할 수 있도록 새로운 min\_pool 마운트 옵션이 추가 되었습니다. 이 옵션은 유휴 기간 동안 유지되는 각 파일 시스템의 스레드 풀에 대해 스 레드 수를 최소로 지정합니다. 기본적으로 Solaris 시스템의 경우 min\_pool=64이고, Linux 클라이언트의 경우 8입니다. 즉, Solaris에서 기본 설정을 사용하는 경우 스레드 풀에 64개 이상의 활성 스레드가 항상 존재하게 됩니다. Sun StorageTek QFS 공유 파일 시스템의 활동에 따라 min\_pool=*n* 마운트 옵션을 8부터 2048 사이의 값으로 조정할 수 있습니다.

min\_pool 마운트 옵션은 samfs.cmd 파일에서 설정해야 합니다. /etc/vfstab 파일 이나 명령줄에서 설정한 경우 해당 옵션이 무시됩니다.

스레드 풀을 추적하기 위해 다음과 같은 새로운 kstat 카운터가 추가되었습니다. max\_share\_threads

이 변경으로 인해 nstreams 마운트 옵션은 더 이상 사용되지 않습니다. 이 마운트 옵 션은 4U6 소프트웨어에 그대로 유지되지만 어떤 영향도 주지 않습니다. 5.0 소프트웨어 릴리스에서는 완전히 제거될 것입니다.

# <span id="page-10-0"></span>LUN당 할당 제어

새로운 nalloc 및 alloc 명령이 samu 인터페이스에 추가되었습니다. 이러한 명령을 사용하여 특정 SAM-QFS 데이터 분할 영역에 대한 할당을 활성화 또는 비활성화할 수 있습니다. nalloc 명령은 지정된 장치에 대한 향후의 할당을 금지합니다. samu 화면 에는 비활성화된 분할 영역에 대해 이 새로운 nalloc 상태가 표시되며, samtrace 및 samfsinfo 출력에는 할당 상태가 포함됩니다. samu on 명령은 할당을 설정하므로, alloc 또는 on 명령을 사용하여 분할 영역에 대한 할당을 다시 시작할 수 있습니다.

이 기능은 현재 메타 데이터 분할 영역에서는 사용할 수 없고 데이터 분할 영역에서만 사용할 수 있습니다.

분할 영역의 할당 상태(allocflag)는 부팅을 해도 지속됩니다.

# <span id="page-10-1"></span>새로운 samfsdump/qfsdump 기능

samfsdump 또는 qfsdump에서 명령줄이 아니라 파일로부터 파일 목록을 가져올 수 있도록 하는 새로운 옵션이 추가되었습니다. 이 작업을 용이하게 수행할 수 있도록 새 로운 -I 옵션이 samfsdump 및 qfsdump 명령에 추가되었습니다. 이 기능을 사용하려 면 -I 플래그를 지정한 다음 samfsdump 또는 qfsdump 파일에 포함시킬 파일 및 디렉 토리의 목록이 들어 있는 파일의 이름을 지정합니다. 덤프할 파일 목록이 포함된 파일 에는 행별로 하나의 상대 또는 절대 경로가 있어야 합니다. samfsdump 또는 qfsdump 에서는 이 파일에 대한 처리를 마친 후 추가 명령줄 인수를 처리합니다.

### <span id="page-10-2"></span>향상된 디렉토리 조회 성능

버전 4 업데이트 6 소프트웨어의 향상된 디렉토리 성능으로 인해 create(), link() 및 rename() 시스템 호출이 대용량 디렉토리에서 수백 배 더 빠르게 실행되게 되었습니다.

### <span id="page-10-3"></span>새로운 samexplorer 기능

samexplorer 출력 파일 이름이 보다 설명적인 이름으로 변경되었으며, 다음과 같은 형식을 사용합니다.

/tmp/SAMreport.*hostname.YYYYMMDD.HHMMZ*

*Z* 변수는 시간대를 나타냅니다. 예:

/tmp/SAMreport.sunfire.20060602.1247CDT.tar.gz

또한 samexplorer의 기본 동작이 변경되어, 모든 samexplorer 출력 파일을 포함하 는 단일의 압축된 tar 아카이브를 생성하게 되었습니다. 압축되지 않은 형식으로 개별 파일을 생성하려면 새로운 samexplorer -u 옵션을 사용할 수 있습니다.

# <span id="page-11-0"></span>연속 samtrace 옵션

samtrace 명령에 대해 새로운 연속 모드 작업이 추가되었습니다. 다음과 같은 새로운 플래그가 추가되었습니다.

- -c *file*: 명령이 종료될 때까지 추적 항목이 활성 커널에서 지정된 파일로 계속해서 복사됩니다. 가장 오래된 항목이 파일에 가장 먼저 기록됩니다. 커널 추적 버퍼의 바 이너리 내용도 파일에 주기적으로 기록됩니다. 커널 추적 버퍼의 내용은 복사 후에 는 지워집니다.
- -b *bufs*: 이 플래그는 -c 플래그와 함께 사용되어 samtrace에 의해 할당되는 CPU당 추적 읽기 버퍼의 수를 설정합니다. 값은 3이상 64이하여야 하며, 기본값은 5입니다.
- -i *file*: -c 플래그에 의해 기록된 파일을 읽은 후 읽을 수 있는 바이너리 레코드 복사 본을 파일에 기록합니다.
- -p *secs*: 이 플래그는 -c 플래그와 함께 사용되어 samtrace가 시작된 후 지정된 시 간(초) 동안 경보 신호가 울리도록 설정합니다. 이렇게 하여 연속 samtrace 작업을 자동으로 종료할 수 있습니다.
- -T *ticks*: 이 플래그는 -c 플래그와 함께 사용되어 커널 추적 버퍼를 읽는 기본 간격 을 특정 스케줄러 틱 수로 설정합니다. 기본적으로 추적 버퍼가 반 정도 채워질 때 또 는 100틱(1초)마다(둘 중 하나가 발생할 때) 커널 추적 버퍼의 내용이 samtrace 버 퍼로 복사됩니다.

# <span id="page-11-1"></span>lease\_timeo에 대한 기본 설정 변경

lease\_timeo 마운트 옵션의 기본값이 1에서 0으로 변경되었습니다. lease\_timeo 를 1로 설정하면 클라이언트가 1초 동안 대기한 후 리스를 요청 클라이언트에게 전환합 니다. lease timeo를 0으로 설정하면 병렬 작업의 효율성이 향상됩니다.

# <span id="page-11-2"></span>공유 Sun StorageTek QFS 메시지 대기열

과도한 공유 Sun StorageTek QFS 작업 부하로 인해 발생하는 혼잡을 줄이기 위해 동적 메시지 대기열을 구현하도록 대기열 시스템이 수정되었습니다. 이러한 변경으로 인해 /etc/system에서 이전에 설정한 sam\_max\_client\_arr\_size 및 sam max msq arr size 변수가 더 이상 사용되지 않습니다.

### <span id="page-12-0"></span>IPv6 지원

4U6 버전 소프트웨어는 IPv6 네트워크 연결을 통한 원격 시스템에서의 Sun StorageTek SAM 디스크 아카이빙 및 SAM-Remote를 지원합니다. 이전 소프트웨어 버전은 IPv4 주소 지정만 지원했습니다.

# <span id="page-12-1"></span>파일 시스템 ID 변경 사항

4U6 버전 소프트웨어에서는 파일 시스템 ID가 슬라이스 0 장치 ID를 기반으로 했던 이 전 버전과는 달리, Sun StorageTek QFS 파일 시스템 유형 및 파일 시스템 패밀리 세트 ID 번호를 기반으로 한 새 값을 갖습니다. 이 변경은 공유 Sun StorageTek QFS Linux NFS 클라이언트에게 주로 유용합니다. 올바른 NFS 클라이언트 작업을 용이하게 수행 하려면 파일 시스템 ID 값이 모든 클라이언트에서 동일해야 합니다.

이전의 파일 시스템 ID 할당 방법을 유지하려면 파일 시스템을 마운트할 때 nocdevid 및 gfsid 마운트 옵션을 사용합니다. 이 옵션을 사용하면 슬라이스 0 장치 ID와 파일 시스템 생성 시간을 기반으로 파일 시스템 ID가 할당됩니다.

# <span id="page-12-2"></span>추가 아카이빙 옵션

이 소프트웨어 버전에 추가된 아카이빙 기능은 다음과 같습니다.

- 12[페이지의](#page-13-0) "아카이브 복사본 보존을 위한 새로운 리사이클 도구"
- 13[페이지의](#page-14-0) "디스크 아카이브 볼륨의 리사이클 성능 향상"
- 13페이지의 ["Sun StorageTek 5800](#page-14-1) 시스템의 디스크 아카이빙 지원"
- 14[페이지의](#page-15-0) "스테이지 요청 목록 복구"
- 14[페이지의](#page-15-1) "새로운 stage 명령 동작"
- 14페이지의 "공유 [Sun StorageTek QFS](#page-15-2) 파일 시스템의 클라이언트에 스테이징"
- 15[페이지의](#page-16-0) "중복 스테이지 요청 방지"
- 15[페이지의](#page-16-1) "새로운 아카이버 시간 초과 명령"
- 15[페이지의](#page-16-2) "새로운 아카이브 요청 대기열 시간 알림"

#### <span id="page-13-0"></span>아카이브 복사본 보존을 위한 새로운 리사이클 도구

File System Manager의 백업 및 복구 포인트 기능과 함께 작동하도록 새로운 sam-nrecycler 도구가 생성되었습니다. 이 새로운 도구는 만료된 아카이브 복사본을 제거하고 아카이브 볼륨을 비워 Sun StorageTek SAM 덤프 파일을 아카이브 보존에 사용할 수 있도록 도와줍니다. 이 기능을 활용하려면 기존 sam-recycler 명령 대신 이 리사이클러를 사용해야 합니다.

새 sam-nrecycler 도구는 파일 시스템 메타 데이터 및 Sun StorageTek SAM 덤프 파 일을 스캔하여 아카이브 이미지가 포함된 이동식 매체 및 디스크 아카이브 볼륨을 확인 합니다. 이 도구는 사용량이 많지 않은 시간에 crontab(1) 파일을 통해 호출하거나 sam-nrecycler 명령을 사용하여 언제든지 호출할 수 있습니다. nrecycler 명령은 모든 파일 시스템 .inodes 파일과 지정된 Sun StorageTek SAM 덤프 파일을 스캔하여 이동식 매체 볼륨이나 디스크 아카이브 tar 파일에 있는 모든 아카이브 이미지를 식별 합니다. nrecycler는 파일 시스템과 Sun StorageTek SAM 덤프 파일을 스캔하여 아 카이브 이미지가 포함되지 않은 볼륨이 있는지를 확인한 다음 이러한 볼륨의 공간을 회 수할 수 있습니다. 이동식 매체 볼륨에 아카이빙 이미지가 없는 경우 카트리지의 레이 블을 변경하는 것이 좋습니다. 디스크 아카이브 tar 파일에 아카이브 이미지가 없는 경 우 tar 파일을 디스크 아카이브 디렉토리에서 안전하게 제거할 수 있습니다.

sam-nrecycler에 대한 명령은 /etc/opt/SUNWsamfs/nrecycler.cmd 파일을 사 용하여 전달해야 합니다. 검색할 Sun StorageTek SAM 덤프 파일이 들어 있는 디렉토리 의 경로를 지정해야 하며, 명령 파일에 이 디렉토리가 지정되어 있지 않으면 리사이클 이 실행되지 않습니다. 디렉토리 목록이 완성되고 모든 Sun StorageTek SAM 덤프 파일 이 디렉토리 목록에 포함되어 있어야 합니다.

nrecycler.cmd 파일에 logfile= 명령줄을 포함시켜 nrecycler 로그 파일을 지정할 수도 있습니다. 시스템은 이 파일에 리사이클 메시지와 리사이클 보고를 기록합니다.

sam-nrecycler는 이동식 매체 볼륨에 여유 공간이나 만료된 공간만 있으므로 레이 블을 안전하게 변경할 수 있다고 감지하면 sam-nrecycler.sh 스크립트를 호출합니 다. 이 스크립트는 원래의 VSN(Volume Serial Name)이나 새 VSN을 사용하여 카트리 지의 레이블을 변경할 수 있습니다. 그런 다음 카트리지를 라이브러리에서 내보내거나 다른 사용자 정의 작업을 수행할 수 있습니다.

sam-nrecycler는 디스크 아카이브 볼륨에 여유 공간이나 만료된 공간만 있는 것으 로 감지할 경우 사용되지 않는 디스크 아카이브 tar 파일의 연결을 해제합니다.

#### <span id="page-14-0"></span>디스크 아카이브 볼륨의 리사이클 성능 향상

디스크 아카이브 볼륨의 리사이클 성능을 높이기 위해 리사이클러는 만료된 아카이브 복사본에 사용된 공간의 양(디스크 볼륨에서 사용된 총 공간의 비율)을 기반으로 리사 이클할 디스크 볼륨을 선택합니다. 디스크 볼륨에서 사용된 공간은 디스크 볼륨의 seqnum 파일에 기록됩니다. 이 값은 아카이버 및 리사이클러에 의해 유지 관리되며 여 러 디스크 볼륨이 동일한 파일 시스템에 존재하도록 정의되어 있거나 디스크 볼륨 tar 파일이 아카이브 및 릴리스되는 경우에 유효합니다. 각 디스크 볼륨에는 정확한 공간 사용 값이 기록되어 있으므로 리사이클러에서 리사이클할 가장 적합한 볼륨을 선택할 수 있습니다.

다음 아카이브 세트 매개변수는 디스크 아카이브 세트별 리사이클을 제어합니다. recycle\_hwm 및 recycle\_vsncount 매개변수는 디스크 매체 리사이클에서는 무시 됩니다.

■ -recycle\_mingain *percent*

디스크 볼륨에 대한 mingain 표시를 설정하여 아카이브 세트에서 리사이클러의 볼 륨 선택을 제한합니다. mingain은 볼륨과 연관된 만료된 데이터의 백분율로 표시됩 니다. 볼륨의 만료된 데이터가 mingain 퍼센트를 초과할 경우 리사이클러는 볼륨 리사이클을 시작합니다. 기본값은 50%입니다.

■ -recycle\_minobs *percent*

디스크 아카이브 볼륨에 대한 리사이클러의 재아카이빙 프로세스의 임계값을 설정 하여 볼륨에서 리사이클러의 tar 파일 선택을 제한합니다. 디스크에 아카이브된 tar 파일에서 만료된 파일의 백분율이 이 임계값에 도달하면 리사이클러는 현재 파일을 아카이브에서 새 tar 파일로 이동합니다. 현재 파일이 모두 이동되면 원래의 tar 파일 이 디스크 아카이브에서 제거할 대상으로 표시됩니다. 기본값은 50%입니다.

■ -recycle\_dataquantity *size* 

유용한 데이터의 디스크 볼륨을 지우기 위해 리사이클러에서 재아카이빙을 예약할 데이터 양에 대한 한계를 설정합니다. 기본적으로 디스크 아카이브 리사이클에서는 한계가 무시됩니다.

### <span id="page-14-1"></span>Sun StorageTek 5800 시스템의 디스크 아카이빙 지원

Sun StorageTek SAM 소프트웨어는 이제 Sun StorageTek 5800 시스템에 대한 아카이 빙을 지원합니다. Sun StorageTek 5800은 디스크 기반 저장소 노드가 대칭 클러스터에 서 정렬되는 통합 하드웨어 및 소프트웨어 구조를 가진 온라인 저장 장치입니다.

Sun StorageTek 5800 디스크 볼륨은 다른 아카이빙 볼륨과 마찬가지로 /etc/opt/SUNWsamfs/diskvols.conf 파일에서 정의됩니다. 다음 예에서 disk01로 식별된 VSN은 venus의 Sun StorageTek 5800 서버에 포트 8080(기본)을 통해 기록됩니다. VSN disk02는 mars 서버의 포트 9000을 통해 기록됩니다.

disk01 stk5800 venus disk02 stk5800 mars:9000 disk03 /sam\_arch1

STK 5800 디스크 아카이브의 매체 약어는 cb입니다. Sun StorageTek 5800 시스템에 아카이빙할 경우 디스크 볼륨은 archiver.cmd 파일의 VSN 연관 섹션에서 지원되고 cb 매체 유형으로 정의됩니다. 예:

vsns arset0.1 cb disk01 arset1.1 dk disk03 endvsns

주 **–** 아카이브를 위해 Sun StorageTek 5800의 디스크 볼륨을 사용하는 경우 Sun StorageTek 5800은 기존의 파일 시스템이 아니므로 다른 유형의 디스크 저장소와 보안 고려 사항이 다름에 유의하십시오. 자세한 내용은 Sun StorageTek 5800 설명서를 참조 하십시오.

#### <span id="page-15-0"></span>스테이지 요청 목록 복구

비정상적 종료 이후에 sam-fsd 명령에 의해 sam-stagerd가 다시 시작되는 경우 스테이지 요청 목록(/var/opt/SUNWsamfs/stager/stagereqs)을 복구하도록 sam-stagerd 데몬이 수정되었습니다. 스테이지 요청 목록이 복구된 후 sam-stagerd 는 목록에서 보류 중인 스테이지 요청을 검증 및 검사한 다음 스테이징할 요청을 대기열 에 다시 저장합니다.

#### <span id="page-15-1"></span>새로운 stage 명령 동작

이전에는 stage 명령을 사용할 경우 체크섬 속성이 설정된 파일(ssum -u)을 디스크에 완전히 스테이징한 다음에 다른 파일에 대한 스테이징을 계속할 수 있었습니다. 4U6 소 프트웨어에서 스테이징 프로세스는 각 파일의 스테이징이 완료될 때까지 대기하였다 가 다음 파일을 스테이지 요청 대기열에 추가하므로 대용량 파일 그룹에 대한 스테이저 효율성이 향상됩니다.

주 **–** 이전 소프트웨어 버전과 마찬가지로 체크섬 속성이 설정된 파일에 액세스하려면 해당 파일을 디스크에 완전히 스테이징해야 합니다.

#### <span id="page-15-2"></span>공유 Sun StorageTek QFS 파일 시스템의 클라이언트에 스테이징

stage(1) 명령이 SUNWqfsr 소프트웨어 패키지에 추가되었습니다. 따라서 이제 공유 파일 시스템의 클라이언트에서 스테이징을 수행할 수 있습니다. 또한 읽기 전용으로 마 운트된 파일 시스템에서 스테이징을 수행할 수 있도록 stage 명령이 수정되었습니다.

#### <span id="page-16-0"></span>중복 스테이지 요청 방지

-w 옵션 없이 stage 명령을 사용할 때 NFS를 통해 또는 로컬로 오프라인 파일에 액세스 하는 경우 중복 스테이지 요청이 생성될 수 있습니다. 이것을 방지하기 위해 스테이징 중인 inode에 대한 비활성 작업을 지연하도록 스테이징 프로세스가 변경되었습니다. inode는 스테이징이 완료되거나 마운트 해제가 실행될 때까지 지연 비활성 목록에 기 록됩니다.

주 **–** 스테이징 기간 중에 각 요청은 incore inode를 필요로 하기 때문에 미해결 스테이 지 요청 수는 incore inode 사용에 직접적인 영향을 줍니다. 최대 스테이지 요청 수가 높 은 경우 기본 incore inode 수를 늘릴 수 있습니다. 최대 스테이지 요청 수는 stager.cmd 파일에서 maxactive를 사용하여 설정합니다. /etc/system 파일에서 ninodes 매개변수를 설정하여 이 수를 늘릴 수 있습니다(예: set samfs:ninodes= 100000).

#### <span id="page-16-1"></span>새로운 아카이버 시간 초과 명령

외부 이벤트로 인해 아카이빙 I/O 작업이 무한 기간 동안 중단될 수 있습니다. 이 경우 외부 지연의 영향을 받지 않는 다른 파일들이 적시에 아카이빙되지 않습니다. 정지될 수 있는 작업에 대한 시간 초과를 제어하기 위해 새로운 시간 초과 명령이 archiver.cmd 파일에 추가되었습니다. 추가된 명령은 다음과 같습니다.

timeout = *[operation | media] time*

*operation*은 다음 중 하나입니다.

- read: 디스크에서 파일을 읽습니다. 기본 시간 초과는 1분입니다.
- request: 아카이브 매체를 요청합니다. 기본 시간 초과는 15분입니다.
- stage: 아카이빙할 파일을 스테이징합니다. 기본 시간 초과는 15분입니다.
- write: 아카이브 매체에 씁니다. 기본 시간 초과는 15분입니다.

쓰기 작업에 대한 시간 초과 값은 매체별로 지정할 수도 있습니다.

#### <span id="page-16-2"></span>새로운 아카이브 요청 대기열 시간 알림

archiver.cmd 파일에 새로운 아카이브 세트 매개변수가 추가되었습니다. 이 기능은 아카이브 요청이 지정된 시간보다 오랫동안 예약 대기열에 남아 있는 경우 관리자에게 알립니다. 새 매개변수는 다음과 같습니다.

#### -queue\_time\_limit *time*

기본 설정은 24시간입니다. 아카이브 요청이 지정된 시간이 끝날 때까지 대기열에 남아 있을 경우 관리자에게 전자 메일이 전송됩니다.

# <span id="page-17-0"></span>새로 정규화된 라이브러리 및 드라이브

- Sun StorageTek L1400 라이브러리가 Sun StorageTek SAM 버전 4U6에서 사용할 수 있도록 정규화되었습니다. L1400은 단일 라이브러리 및 분할된 라이브러리 모두로 지원됩니다. Sun StorageTek SAM에서 동일한 Sun StorageTek SAM 서버에 대해 두 개 이상의 L1400 분할 영역을 지원하려면 각 분할 영역에 대해 LUN(Logical Unit Number)이 정의되어 있고 각 분할 영역에 매체 유형이 하나만 포함되어 있어야 합 니다.
- Sun StorageTek C4 테이프 라이브러리가 Sun StorageTek SAM 버전 4U6에서 사용 할 수 있도록 정규화되었습니다.
- Sun StorageTek Titanium 10000 테이프 드라이브(암호화 사용 또는 사용 안 함)가 Sun StorageTek SAM 버전 4U6에서 사용할 수 있도록 정규화되었습니다.
- Sun StorageTek SAM 버전 4U6은 DAS ACI 클라이언트에서 IBM 3592 J02 및 E05 드라이브를 지원합니다.

주 **–** WORM 저장소는 이러한 IBM 3592 드라이브에서 지원되지 않습니다.

### <span id="page-17-1"></span>새로 정규화된 매체

Sun StorageTek SAM 소프트웨어는 이제 IBM LTO-3 및 HP LTO-3 드라이브에 대한 IBM LTO-3 WORM 테이프 매체를 완벽하게 지원합니다.

### <span id="page-17-2"></span>File System Manager 변경 사항

File System Manager 3.0 사용자 인터페이스를 사용하여 4U5 또는 4U6 소프트웨어를 실행하는 Sun StorageTek QFS 및 SAM-QFS 서버를 관리할 수 있습니다. 버전 3.0에 추가되거나 향상된 항목은 다음과 같습니다.

- 파일 시스템 관리 및 복구
	- 공유 아카이빙 Sun StorageTek OFS 파일 시스템 설정 마법사(새로운 기능)
	- 파일 시스템 마법사가 기본 아카이브 정책을 자동으로 관리(새로운 기능)
	- 아카이브, 릴리스, 스테이지 및 복원과 같은 파일 기반 작업을 파일 브라우저를 통해 파일별로 수행 가능(새로운 기능)
- 관찰성
	- SMTP 알림 요청(업그레이드)
	- Sun StorageTek ACSLS 구성 오류 감지 및 보고(새로운 기능)
	- 아카이빙을 실시간으로 모니터링할 수 있는 새 모니터링 콘솔(새로운 기능)
- 디스크 아카이빙
	- Sun StorageTek 5800 저장소 통합(새로운 기능)
- 보고
	- 자원 공간 사용률 보고서 생성(파일 시스템 사용률, 아카이버 풀 레벨, 아카이브 매체 사용률)(새로운 기능)
	- 테이프 VSN 상태에 대한 보고서 생성(새로운 기능)
	- Sun StorageTek ACSLS 구성 보고서 생성(새로운 기능)
	- 기본, 보조 또는 3차 저장층의 자원 공간 사용률을 나타내는 메트릭 생성(새로운 기능)
	- 생성 기간 또는 액세스 기간별로 파일 배포를 볼 수 있는 메트릭 생성(새로운 기능)
- 등록
	- Sun Connection 서비스에서 소프트웨어 등록 가능(새로운 기능)

# <span id="page-18-0"></span>시스템 요구 사항

이 절에서는 Sun StorageTek QFS 및 Sun StorageTek SAM 4U6 릴리스를 사용하기 전에 충족해야 할 시스템 요구 사항 중 일부에 대해 설명합니다.

주 **–** 시스템 요구 사항에 대한 자세한 내용은 Sun StorageTek QFS 설치 및 업그레이드 안내서 또는 Sun StorageTek Storage Archive Manager 설치 및 업그레이드 안내서를 참조하십시오.

# 운영 체제 요구 사항

Sun StorageTek QFS 및 Sun StorageTek SAM 4U6 릴리스의 최소 운영 체제 레벨은 다음과 같습니다.

- SPARC 플랫폼용 Solaris 9 운영 체제(OS) 04/03 이상
- SPARC 또는 x64 플랫폼용 Solaris 10 OS(추가 요구 사항은 21[페이지의](#page-22-0) "필수 Solaris OS [패치](#page-22-0)" 참조)
- x86(32비트) 플랫폼용 Solaris 10 OS(Sun StorageTek QFS 공유 클라이언트만 해당)
- x86/x64 플랫폼용 Red Hat Enterprise Linux 3.0(UD-5 및 UD8)(Sun StorageTek QFS 공유 클라이언트만 해당)
- x64 플랫폼용 Red Hat Enterprise 4.0(UD-2 및 UD-4)(Sun StorageTek QFS 공유 클라이언트만 해당)
- x64 플랫폼용 SuSE Linux Enterprise Server 8(서비스 팩 4)(Sun StorageTek QFS 공유 클라이언트만 해당)
- x64 플랫폼 및 SGI Altix Itanium 시스템용 SuSE Linux Enterprise Server 9(서비스 팩 2)(Sun StorageTek QFS 공유 클라이언트만 해당)
- x64 플랫폼용 SuSE Linux Enterprise Server 10(Sun StorageTek QFS 공유 클라이언 트만 해당)

주 **–** 이 Sun StorageTek QFS 버전이 SuSE Enterprise Linux 8을 지원하는 마지막 버전 이며, 다음 소프트웨어 버전부터는 지원되지 않습니다.

일부 기능에 따라 특정 운영 체제 지원 레벨이 필요할 수 있습니다. 이에 대한 정보는 기능 설명을 참고하십시오.

#### Sun Cluster 요구 사항

Sun Cluster 3.1 08/05(업데이트 4) 및 3.2 이상 릴리스는 Sun StorageTek QFS 고가용성 파일 시스템 구성을 지원합니다. 이 버전의 Sun Cluster는 AMD64 및 SPARC 플랫폼용 공유 Sun StorageTek QFS도 지원합니다. 필요한 구성은 다음과 같습니다.

- AMD64 플랫폼: 이 구성에는 AMD 플랫폼용 Solaris 10 FCS의 최소 운영 체제 레벨 이 필요합니다.
- SPARC 플랫폼: 이 구성에는 SPARC 플랫폼용 Solaris 9 04/03의 최소 운영 체제 레벨 이 필요합니다.

#### Oracle RAC 구성

Sun StorageTek QFS 소프트웨어는 ORACLE® Real Application Cluster(RAC) 소프트 웨어를 지원합니다. 필요한 구성은 다음과 같습니다.

- AMD64 플랫폼: Oracle RAC 10g 릴리스 2(10.2.0.2)의 최소 Oracle RAC 소프트웨어 레벨이 지원됩니다.
- SPARC 플랫폼: Oracle RAC 9i 릴리스 2(9.2.0.7) 또는 ORACLE 10g 릴리스 2(10.2.0.3) 의 최소 Oracle RAC 소프트웨어 레벨이 지원됩니다.

주 **–** Sun Cluster용 Solaris Volume Manager에 대한 지원을 사용하여 공유 Sun StorageTek QFS에서 Oracle 9i RAC 데이터베이스가 배포되는 경우 성능에 영향을 줄 수 있습니다. Oracle 9i는 ABR 모드에서 Oracle redo 로그 파일을 지원하지 않습니다. redo 로그 파일을 데이터베이스 시스템 파일이 있는 Solaris Volume Manager에 배포하는 경 우, 이 파일에 대한 쓰기 활동이 매우 많아 최적의 성능에 영향을 줄 수 있습니다. 이러한 상황을 방지하려면 해당 RAC 인스턴스에 사용되는 각 redo 로그 파일 세트에 대해 별도 의 기본 Solaris Volume Manager 미러를 사용하십시오.

#### 클러스터 구성 외부의 클라이언트

Sun Cluster 3.1 08/05(업데이트 4) 및 3.2 이상 릴리스는 공유 Sun StorageTek QFS Sun Cluster 환경에서 클러스터 외부의 공유 클라이언트 구성을 지원합니다. 필요한 구성은 다음과 같습니다.

- AMD64 플랫폼: 이 구성에는 AMD 플랫폼용 Solaris 10 업데이트 2의 최소 운영 체제 레벨이 필요합니다.
- SPARC 플랫폼: 이 구성에는 SPARC 플랫폼용 Solaris 9 업데이트 8의 최소 운영 체제 레벨이 필요합니다.

#### HA-SAM 구성

Sun Cluster 3.1 08/05(업데이트 4) 및 3.2 이상 릴리스는 SAM-QFS 파일 시스템과 Sun Cluster 소프트웨어 사이의 인터페이스인 고가용성 Sun StorageTek SAM(HA-SAM) 구성을 지원합니다. 필요한 구성은 다음과 같습니다.

- AMD64 플랫폼: 이 구성에는 AMD 플랫폼용 Solaris 10 업데이트 2의 최소 운영 체제 레벨이 필요합니다.
- SPARC 플랫폼: 이 구성에는 SPARC 플랫폼용 Solaris 9 업데이트 8의 최소 운영 체제 레벨이 필요합니다.

# File System Manager 요구 사항

File System Manager는 Sun Java Web Console 버전 2.2.5 및 3.0.2에서 테스트되었습니 다. 이전 Sun Java Web Console 버전에서 이 제품을 설치하면 두 응용 프로그램을 모두 사용할 수 없게 됩니다. File System Manager는 더 새로운 Sun Java Web Console 버전 에서 작동할 수 있으나 이 구성은 아직 테스트되지 않았습니다.

# Tivoli SANergy 요구 사항

SANergy를 사용하여 Sun StorageTek QFS 파일 시스템을 구성하려는 경우 수정팩 3.2.5.0 이상이 있는 릴리스 레벨 2.2.4 의 Tivoli SANergy File Sharing 소프트웨어가 있 는지 확인하십시오. 이 소프트웨어는 QFS용 Sun Sun StorageTek Multiplatform Client Software 2.2.4를 주문할 때 Sun에서 구할 수 있습니다. 이 소프트웨어의 최신 수정팩도 SunSolve에서 얻을 수 있습니다. SAN-QFS 파일 시스템에 대한 추가 정보는 Sun StorageTek QFS 구성 및 관리 안내서를 참조하십시오.

# <span id="page-21-0"></span>패키지 및 패치 설치

Sun StorageTek QFS 설치 및 업그레이드 안내서 및 Sun StorageTek Storage Archive Manager 설치 및 업그레이드 안내서에 4U6 버전 소프트웨어 설치에 대한 정보가 포함 되어 있습니다. 패치 릴리스를 설치할 경우, 패치와 함께 배포된 README 파일을 참조하 십시오.

이 절에는 패키지 설치에 대한 내용이 포함되어 있습니다.

# File System Manager 업그레이드

File System Manager 버전 3.0은 Sun StorageTek OFS, Sun StorageTek SAM 4U5 및 4U6 릴리스를 지원합니다. 이전 버전의 File System Manager에서 업그레이드하려면 fsmgr\_setup(1M) 명령을 실행하십시오. Sun StorageTek QFS 설치 및 업그레이드 안내서 및 Sun StorageTek Storage Archive Manager 설치 및 업그레이드 안내서에는 이 명령의 사용 방법에 대한 지침이 포함되어 있습니다.

fsmgr\_setup(1M) 명령은 이전 릴리스와 관련 있는 모든 패키지를 제거하고 새 버전 의 패키지를 설치합니다. 버전 1.1, 2.0 또는 2.1에서 3.0으로 업그레이드하면서 추적을 활성화한 경우, fsmgr\_setup 스크립트는 자동으로 추적 설정을 보존하고 3.0에서 동 일한 레벨로 추적을 반환합니다. 버전 1.0에서 버전 3.0으로 업그레이드하면서 버전 1.0 에서 추적을 활성화한 경우 Sun StorageTek QFS 설치 및 업그레이드 안내서 또는 Sun StorageTek Storage Archive Manager 설치 및 업그레이드 안내서의 지침에 따라 버전 3.0에서 추적을 다시 활성화해야 합니다.

주 **–** 이전 릴리스에서 File System Manager를 업그레이드하는 경우 웹 브라우저 캐시 를 지우고 임시 인터넷 파일을 모두 삭제해야 합니다. 이렇게 하지 않으면 응용 프로그 램이 제대로 동작하지 않습니다.

# <span id="page-22-0"></span>필수 Solaris OS 패치

Sun Microsystems는 이 절에 설명된 Sun 제품에 대한 패치를 제공합니다. 권장하는 패치 목록은 다음 웹 사이트에 있습니다.

#### <http://sunsolve.sun.com>

Sun StorageTek QFS 및 Sun StorageTek SAM 지원에 필요한 패치는 다음과 같습니다.

| 해당 제품                                      | 실행 환경                                                                        | 패치 요구 사항                                                                                                    |
|--------------------------------------------|------------------------------------------------------------------------------|----------------------------------------------------------------------------------------------------|
| Sun StorageTek QFS                         | Sun Cluster와 Solaris Volume<br>Manager(SVM) 및 Multi-Owner<br><b>Disksets</b> | SVM 패치에는 Multi-Owner Diskset 버그<br>6220234, 6240367, 6274840, 6281300 및<br>6290815에 대한 수정이 있습니다.                                                                                  |
| Sun StorageTek QFS 및<br>Sun StorageTek SAM | SPARC 플랫폼의 Solaris 9가 설치된<br>광섬유 채널 장치                                       | Sun StorageTek SAN Foundation Kit 4.4.x<br>용 패치 111847-08                                                                                                    |
| Sun StorageTek SAM                         | X6757A SBus Fibre Channel 호스트<br>버스 어댑터(HBA), 테이프 드라이브<br>또는 라이브러리 액세스에 사용   | SPARC 플랫폼의 Solaris 9용 패치<br>112244-04: 하드웨어/FCode: SBus Dual<br>Fibre Channel Host Adapter.                                                                                       |
| Sun StorageTek SAM                         | 광섬유 연결 또는 SCSI 연결 테이프<br>드라이브를 사용하는 x64 플랫폼의<br>Solaris 10                   | 버그 6250131에 대한 수정이 포함된 Solaris<br>10 x64 패치 120252-03. 이 패치는 S10 1/06<br>릴리스에 포함되어 있습니다.                                                                                          |
| Sun StorageTek SAM                         | 광섬유 연결 또는 SCSI 연결 테이프<br>드라이브를 사용하는 x64 플랫폼의<br>Solaris 10                   | 버그 6299049에 대한 수정이 포함된 Solaris<br>10 x64 패치 120252-04. 이 패치는 S10 6/06<br>릴리스에 포함되어 있습니다.                                                                                          |
| Sun StorageTek SAM                         | Adaptec HBA에 연결된 SCSI 연결 테<br>이프 드라이브를 사용하는 x64 플랫폼<br>의 Solaris 10          | 버그 6254081에 대한 Solaris 10 x64 패치<br>121264-01 및 버그 6290383에 대한 Solaris<br>10 x64 패치 120999-01. 이 패치들은 S10<br>1/06 릴리스에 포함되어 있습니다. 이 패치<br>들은 위에 있는 패치 120252-03과 함께 사용<br>해야 합니다. |
| Sun StorageTek QFS 및<br>Sun StorageTek SAM | SPARC 및 x64 플랫폼의 Solaris 10                                                  | 버그 6264443용 Solaris 10 SPARC 패치<br>118822-18 또는 Solaris 10 x64 패치<br>118844-18. 이 패치들은 S10 1/06 릴리스에<br>포함되어 있습니다.                                                                |

<sup>표</sup> **<sup>1</sup>**Solaris OS 패치

#### 일광 절약 시간 조정

미국의 2005년도 에너지 정책법(U.S. Energy Policy Act of 2005)에 따라 일광 절약 시 간제(DST)의 시작 시간 및 종료 시간이 수정되었습니다. 2007년부터 4월 첫 번째 일요 일이 아닌 3월 두 번째 일요일에 시계를 한 시간 빠르게 설정합니다. 시계는 10월의 마 지막 일요일이 아닌 11월의 첫 번째 일요일에 다시 원래대로 한 시간 뒤로 설정됩니다.

Solaris OS는 시간대 정보를 유지하며 자동으로 DST에 따라 조정됩니다. 새 DST 정보 로 업데이트하지 않은 시스템의 경우 표준 시간으로 잘못 되돌려지게 됩니다.

이 문제는 Solaris 9와 10(SPARC) 및 Solaris 10(x86) 패치로 해결됩니다. 다음 패치는 2006년 1월 31일에 발표했습니다.

- Solaris 9: 113225-03
- SPARC용 Solaris 10: 122032-01
- x64용 Solaris 10: 122033-01

# <span id="page-23-0"></span>알려진 문제점

이 절에서는 알려진 소프트웨어 문제점에 대한 내용을 설명합니다.

### File System Manager 제한 사항

Sun StorageTek QFS 및 Sun StorageTek SAM 4U6 릴리스에는 File System Manager 3.0이 포함됩니다. File System Manager 3.0은 모든 Sun StorageTek QFS 및 Sun StorageTek SAM 4U6 기능과 상호 운영되지 않습니다. 특히, File System Manager는 다음 기능을 지원하지 않습니다.

- Sun SAM-Remote 소프트웨어
- Linux 클라이언트
- 고가용성 Sun StorageTek SAM(HA-SAM)
- 광 매체
- WORM 파일 시스템
- 독립형 테이프 드라이브 관리

또한 File System Manager에는 다음 제한 사항이 있습니다.

- 현지화된 환경에서, File System Manager는 입력 텍스트를 ASCII 텍스트만으로 제한합니다.
- File System Manager는 Sun StorageTek QFS 공유 파일 시스템을 지원하며 다음 제한 사항이 있습니다.
- File System Manager가 새 공유 파일 시스템을 구성하거나 기존의 시스템에 대한 정보를 수집하기 전에 관련된 호스트가 반드시 Servers 페이지에 추가되어야 합 니다.
- SCSI와 호환되지 않는 장치를 사용하는 공유 파일 시스템을 만들 수 없습니다. File System Manager는 여러 개의 호스트에서 이 장치가 사용 가능하다고 식별할 수 없습니다.
- 공유 파일 시스템을 만들 때 지정될 수 있는 클라이언트의 수(그리고 가능한 메타 데이터 서버의 수)는 4로 제한됩니다. 이 수 이상의 호스트가 필요하면 파일 시스 템을 만든 후 언제든지 추가할 수 있습니다.
- File System Manager를 통해 SAM-QFS 공유 파일 시스템에 대한 아카이빙을 구 성할 경우 아카이빙 구성은 메타 데이터 서버에서만 수행됩니다. 메타 데이터 서 버가 다른 호스트로 변경될 경우 아카이버 구성을 새 호스트에서 다시 구성해야 합니다.

주 **–** Sun StorageTek QFS 및 Sun StorageTek SAM 명령줄 인터페이스(CLI)를 사용하 여 File System Manager가 지원하지 않는 기능을 구성 및 모니터할 수 있습니다.

# File System Manager 문제점

File System Manager에는 다음과 같이 알려진 문제점이 있습니다.

File System Manager가 Sun Java Web Console 버전 3.0.2에서 작동하지만 File System Manager를 설치한 후 Java Web Console을 버전 2.2.5에서 3.0.2로 업그레이드할 경우 에 대한 알려진 문제가 있습니다. Java Web Console 3.x 설치 스크립트는 File System Manager가 일부 구성 파일을 저장하는 위치인 /var/log/webconsole에서 모든 파 일을 자동으로 정리합니다.

이 문제를 해결하려면 Java Web Console을 3.x로 업그레이드한 후 다음 단계를 수행합 니다.

- 1. 관리 스테이션에 root로 로그인합니다.
- 2. touch /var/log/webconsole/host.conf를 실행합니다.
- 3. touch /var/log/webconsole/fsmgr.log를 실행합니다.
- 4. chmod 644 /var/log/webconsole/host.conf /var/log/webconsole/fsmgr.log를 실행합니다.
- 5. chown noaccess /var/log/webconsole/host.conf /var/log/webconsole/fsmgr.log를 실행합니다.
- 6. chgrp noaccess /var/log/webconsole/host.conf /var/log/webconsole/fsmgr.log를 실행합니다.
- 7. smcwebserver restart를 실행합니다.
- 8. 이 관리 스테이션에서 관리할 서버 목록을 다시 입력합니다.

이외에도 File System Manager에는 다음과 같이 알려진 문제점이 있습니다.

- 현재 세션에서 실행 중인 활성 마법사 인스턴스가 있을 때 마법사 버튼이 비활성화 되는 경우가 있습니다. 마법사 버튼이 비활성화될 경우 마법사 세션이 포함된 브라 우저 창이 이미 열려 있지 않은지 확인합니다. 그렇지 않은 경우 File System Manager 화면의 오른쪽 상단에 있는 새로 고침 버튼을 누릅니다. 이제 마법사 버튼 이 활성화됩니다.
- Sun StorageTek SAM 서버의 각 아카이빙 파일 시스템은 아카이브 정책의 명시적인 구성원이 아닌 모든 파일을 보존하는 기본 아카이브 복사본을 갖고 있습니다. archiver.cmd(4) 파일이 서버에 있을 경우, 각 파일 시스템의 기본 아카이브 복사 본과 VSN이 연관되어야 합니다.

웹 브라우저를 통해 파일 시스템을 만들며 archiver.cmd(4) 파일이 이미 있을 경우, File System Manager는 VSN 연관을 기본 아카이브 복사본에 대해 자동으로 사용 가능하게 하거나 올바른 매체 유형으로 만듭니다.

파일 시스템을 만들며 archiver.cmd(4) 파일이 서버에 있지 않을 경우, 시스템은 VSN 연관을 명시적으로 만들지 않으며, 기본 아카이빙 동작은 유지됩니다. Default Policy Copy 세부 내용 페이지에 잘못된 내용이 표시될 수 있습니다. 이런 상태에서, Archive Management 탭에 보존 방침을 만들 수 있고 그 방침을 파일 시스템에 적용 할 수 있습니다. 이 조치는 archiver.cmd 파일을 만들고 파일 시스템의 기본 아카 이브 복사본에 대해 필요한 VSN 연결을 만듭니다.

이 기본 복사본 정의를 변경하려면 Archive Policies Summary 페이지로 이동하여 파일 시스템용 기본 아카이브 정책에 대한 링크를 누르십시오(기본 정책의 이름은 파일 시스템의 이름과 동일). 복사본 정보표에서 복사본 1을 선택하고 해당 복사본용 디스크 아카이빙 또는 VSN을 구성하십시오.

■ 브라우저에서 File System Manager를 열 때, 가끔 다음과 같은 메시지가 나타납니다.

Connect to *hostname*.*domain*:6789 failed (connection refused)

The connection was refused when attempting to contact *hostname*.*domain*:6789

이러한 메시지는 다음과 같은 조건하에 나타납니다:

- 잘못된 URL(예: 잘못된 호스트 이름, 도메인 또는 포트)을 입력했습니다.
- 웹 서버가 지정된 호스트에서 실행되지 않습니다.

■ 웹 서버가 실행되는 Iava Virtual Machine을 사용할 수 없습니다. 이런 현상이 발생할 경우, 웹 서버를 실행하는 호스트(*hostname*으로 지정)에서 /var/log/webconsole/console\_debug\_log 파일에 다음과 유사한 행이 포함됩니다.

```
#
# The exception above was detected in native code outside the VM
#
# Java VM: Java HotSpot(TM) Server VM (1.4.1_03-b02 mixed mode)
#
# An error report file has been saved as /tmp/hs_err_pid24360.log.
# Please refer to the file for further information.
#
```
이 문제점을 해결하려면, *hostname*에서 지정한 대로 웹 서버를 실행하기로 했던 호스트 에서 수퍼유저가 되어 다음 명령을 실행하십시오.

#### # **/usr/sbin/smcwebserver restart**

- File System Manager를 사용하는 동안 인터넷 팝업 창을 차단하는 소프트웨어를 실 행하면 예상한 것과 다른 결과가 발생할 수 있습니다. 해당 소프트웨어를 비활성화 하십시오.
- 4.0 릴리스에서 Sun StorageTek QFS 및 Sun StorageTek SAM 소프트웨어를 업그레 이드하고 구성을 변경하기 위해 File System Manager를 사용할 경우, 소프트웨어는 mcf, archiver.cmd 및 다른 구성 파일의 새 버전을 작성합니다. 기존 파일에 주석 이 있는 경우 새 파일에서는 제거됩니다. /etc/opt/SUNWsamfs/cfg\_backups에 있는 구성 파일 백업 복사본에서 해당 주석을 검색할 수 있습니다. 이 시스템에는 각 구성 파일에서 가장 최신의 25개 버전을 보관합니다.
- Internet Explorer 브라우저를 사용하는 경우 스크립트 오류가 화면에 표시되지 않도 록 하려면 도구 메뉴로 이동하여 인터넷 옵션을 선택한 후 고급을 선택하십시오. "모든 스크립트 오류에 관련된 알림 표시"의 선택을 해제한 후 확인을 누르십시오.
- File System Manager가 매우 느리게 실행되는 경우 두 개의 웹 서버 인스턴스가 실행 되고 있는지 확인하십시오. 확인하려면 ps -ef |grep noaccess를 실행하십시오.

```
# ps -ef |grep noaccess
noaccess 21449 1 0 11:38:17 pts/1 2:31
/usr/j2se/bin/java -server -XX:+BackgroundCompilation
-Djava.security.manager -
```
시스템 출력에 프로세스가 둘 이상 표시되는 경우 kill -9 <PID>를 실행하여 사용 자 noaccess가 실행하는 모든 프로세스를 종료하십시오. 그런 다음 smcwebserver start 명령을 실행하십시오.

■ File System Manager에서는 HREF 링크를 마우스 오른쪽 버튼으로 눌러 새 탭 또는 창을 열 수 없습니다. 두 개 페이지를 동시에 보려면 새 창을 열고 Server Selection 페이지에서 이동하십시오.

# Sun StorageTek QFS 및 Sun StorageTek SAM 제한 사항

- JDK™ 버전 5.0을 사용하고 간단한 Java 응용 프로그램을 실행하는 경우 directio 를 사용하여 공유 Sun StorageTek QFS MDS에 코어 파일을 기록할 때 패닉이 발생 할 수 있습니다. 지금까지 이 문제는 포함된 스토리지가 Sun StorageTek T3B 스토리 지 배열인 경우에만 발생했습니다. 이 문제를 방지하려면 JDK 6.0을 설치하여 사용 합니다.
- 세그먼트 파일은 Sun StorageTek OFS 공유 파일 시스템에서 지원되지 않습니다.
- Sun StorageTek QFS 공유 파일 시스템 클라이언트는 stage(1) -n 명령을 지원하지 않습니다. 전체 파일은 디스크 캐시 뒤에 스테이징됩니다.
- Sun StorageTek SAM 환경에서 진단 정보를 수집하려고 Sun Storage Automated Diagnostic Environment를 사용할 경우, 사용자 또는 Sun StorageTek SAM 소프트 웨어 중 하나가 장치를 중지시킬 수 있다는 점을 주의하십시오. Sun Storage Automated Diagnostic Environment는 장치가 중단된 원인이 사용자인지 아니면 소프트웨어인지에 상관 없이 장치에 대한 경보를 시작합니다.
- 메모리가 4GB 미만인 x64 플랫폼에서 큰 테이프 블록(일반적으로 128KB 이상)을 사용하는 경우 테이프 쓰기가 실패하여 다음 메시지가 표시될 수 있습니다.

Aug 16 22:20:55 amur-mn scsi: [ID 107833 kern.warning] WARNING:

/pci@0,0/pci1022

,7450@b/pci1077,10a@1,1/fp@0,0/tape@w500507630061fa00,0 (st5): Aug 16 22:20:55 amur-mn alloc contig\_mem failure: not enough mem

Aug 19 14:33:09 amur-mn scsi: [ID 107833 kern.warning] WARNING:

/pci@0,0/pci102

,7450@b/pci1077,10a@1,1/fp@0,0/tape@w500507630061fa00,0 (st5): Aug 19 14:33:09 amur-mn Cannot alloc contig buf for I/O for 2097152 blk size

Aug 19 14:33:09 amur-mn rootnex: [ID 561485 kern.warning] WARNING: fp: coding error detected, the driver is using ddi dma\_attr(9S) incorrectly. There is a small risk of data corruption in particular with large I/Os. The driver should be replaced with a corrected version for proper system operation. To disable this warning, add 'set rootnex: rootnex\_bind\_warn=0' to /etc/system(4).

Aug 19 14:33:09 amur-mn scsi: [ID 107833 kern.warning] WARNING:

/pci@0,0/pci1022

,7450@b/pci1077,10a@1,1/fp@0,0/tape@w500507630061fa00,0 (st5): Aug 19 14:33:09 amur-mn transport rejected

따라서 볼륨 카탈로그에 테이프가 f 플래그와 함께 표시됩니다. 테이프에는 오류가 없으며 chmed(1M) 명령으로 f 플래그를 해제할 수 있습니다. 이 문제점이 지속되면 시스템을 재부트해야 합니다.

현재의 해결 방법은 시스템 메모리를 4GB 이상으로 늘리는 것입니다.

이 문제점은 Solaris 버그 6334803으로 추적되고 있습니다.

■ MPxIO가 활성화된 상태로 SPARC 또는 x64 플랫폼에서 광 섬유 채널 테이프 라이브 러리를 사용하고 SUNwsamfsr 패키지를 제거하려는 경우 samst 드라이버 모듈을 언로드하지 못할 수 있습니다. 패키지를 성공적으로 제거하려면 시스템을 재부트해 야 합니다. 이 문제점은 Solaris 버그 6300113으로 추적되고 있습니다.

#### 알려진 문제점

- RH4U4 Linux 배포판과 함께 설치되는 Java JDK 1.4.2를 사용하면 I/O 로드가 과다 할 경우 데이터가 손상될 수 있습니다. JDK 1.5로 업그레이드하면 이 문제가 해결됩 니다. 이 문제점은 버그 번호 6492591로 추적되고 있습니다.
- Sun StorageTek OFS 공유 파일 시스템의 클라이언트에서 파일을 제거하면 서버 패 닉이 발생할 수 있습니다. 이 문제점은 버그 번호 6493831로 추적되고 있습니다.
- 시간 초과된 sam-stagerd\_copy에 대한 위치 지정을 시도하면 새로 로드되는 테이 프에 장애가 될 수 있습니다. 이 문제점은 버그 번호 6505221로 추적되고 있습니다.
- "직접 I/O 시간 초과" 오류 그룹이 공유 드라이브 구성에 자주 표시됩니다. 이 문제 점은 버그 번호 6505224로 추적되고 있습니다.

#### HA-SAM에 알려진 문제점

- 자발적 또는 비자발적 페일오버를 수행한 후 스테이징을 다시 실행해야 할 수 있습 니다.
- 디스크로 비워지지 않은 Sun StorageTek SAM 테이프 카탈로그 정보는 비자발적 페 일오버 후에 손실될 수 있습니다. 이 정보는 일반적으로 중요하지 않은 정보입니다.

#### Sun StorageTek WORM 제한 사항

- WORM-FS 패키지를 사용하여 WORM 파일을 만드는 SAM-QFS 환경에서 릴리서 기능을 통해 파일과 연관된 데이터가 비WORM 매체에 저장될 수 있습니다. 이러한 상황을 방지하려면 다음 방법 중 하나를 사용해야 합니다.
	- archiver.cmd 파일에서 -release -n 아카이브 명령을 사용하십시오. -release -n 명령은 디스크 캐시 블록이 릴리스되는 것을 방지합니다. 또는 특정 파일이나 디렉토리에서 -n 옵션과 함께 release 명령을 사용하십시오.
	- WORM 매체(예: VolSafe)를 아카이브 대상으로 사용하십시오.
- 2038년 이후의 유년에 해당하는 연도에 대상 보존 기간이 끝날 경우 알려진 WORM 코드 문제가 있습니다. 보존 기간이 하루 더 짧게 표시됩니다.

예:

```
# grep samfs1 /etc/vfstab
samfs1 - /samfs1 samfs - no
bg,worm_capable,def_retention=33y
# touch test
# chmod 4000 test
# sls -D
test:
  mode: -r-Sr--r-- links: 1 owner: root group: root
  length: 0 admin id: 0 inode: 1027.1
  access: Mar 3 11:42 modification: Mar 3 11:42
  changed: Mar 3 11:42 retention-end: Mar 2 11:42 2040
 creation: Mar 3 11:42 residence: Mar 3 11:42<br>retention: active retention-period: 32y, 365
                            retention-period: 32y, 365d, 0h, 0m
```
이 문제를 해결하려면 대상 기간이 윤년에 해당될 경우 보존 기간에 1일을 더해야 합니다.

```
예:
```

```
samfs1 - /samfs1 samfs - no
bg,worm_capable,def_retention=33y1d
# touch test
# chmod 4000 test
# sls -D
test:
  mode: -r-Sr--r-- links: 1 owner: root group: root
  length: 0 admin id: 0 inode: 1027.1
  access: Mar 3 11:45 modification: Mar 3 11:45
  changed: Mar 3 11:45 retention-end: Mar 3 11:45 2040
  creation: Mar 3 11:45 residence: Mar 3 11:45
  retention: active retention-period: 33y, 0d, 0h, 0m
```
기본 보존 마운트 옵션의 일, 시, 분을 처리하는 WORM 기능은 보존 기간을 결정할 때 윤년을 고려하지 않습니다. 이 중 하나 또는 모두를 사용하여 기본 보존 기간을 설정할 경우 이 내용을 고려해야 합니다.

- 예:
- 보존 기간을 계산할 때 각 윤년은 366일이 됩니다.
- 보존 기간을 계산할 때 유년이 아닌 연도는 365일이 됩니다.
- 보존 기간을 계산할 때 각 윤년은 8784시간이 됩니다.
- 보존 기간을 계산할 때 유년이 아닌 연도는 8760시간이 됩니다.
- 보존 기간을 계산할 때 각 유년은 527040분이 됩니다.
- 보존 기간을 계산할 때 윤년이 아닌 연도는 525600분이 됩니다.

따라서 원하는 보존 기간이 33년인 경우 아카이빙하는 데 필요한 시간은 17357760분입 니다.

```
samfs1 - /samfs1 samfs - no
bg,worm_capable,def_retention=17357760m
# touch test
# chmod 4000 test
# sls -D
test:
  mode: -r-Sr--r-- links: 1 owner: root group: root
  length: 0 admin id: 0 inode: 1027.1
  access: Mar 3 12:00 modification: Mar 3 12:00
  changed: Mar 3 12:00 retention-end: Mar 3 12:00 2040
  creation: Mar 3 12:00 residence: Mar 3 12:00
  retention: active retention-period: 33y, 0d, 0h, 0m
```
#### Linux OS 제한 사항

- Sun StorageTek QFS Linux 클라이언트에서 경로 페일오버를 수행할 경우 mdadm(multiple devices admin) 패키지를 사용해서는 안 됩니다. mdadm 패키지는 사용되는 장치에 수퍼 블록을 기록합니다. 따라서 mdadm을 사용하면 Solaris에서 해당 장치에 기록한 데이터가 손상될 수 있습니다. 또한 Solaris는 mdadm이 장치에 기록한 수퍼 블록을 손상시킬 수 있습니다.
- 사이트의 특정 SELinux 구성에 따라 SELinux를 사용하는 시스템에서 Sun StorageTek QFS Linux 클라이언트 소프트웨어를 실행할 때 예상하지 못한 결과가 발생할 수 있습니다. 예를 들어 df 명령을 비root 루트 사용자로 실행하는 경우 Permission denied가 반환될 수 있습니다.

유사한 오류가 발생하는 경우 사용자의 보안 수준으로 /dev/samsys 객체에 액세 스할 수 있는지 확인하십시오.

■ Linux 클라이언트에서는 Sun StorageTek QFS 파일 시스템의 원격 파일 서버 기능 (NFS)을 지원하지 않습니다.

주 **–** Linux 클라이언트에 대한 자세한 내용은 Sun StorageTek QFS Linux 클라이언트 안내서를 참조하십시오.

예:

#### 패치 버그 수정

다음 버그는 Sun StorageTek QFS 및 Sun StorageTek SAM 4.5-05 공식 패치 릴리스에 서 수정되었으나 Sun StorageTek QFS 및 Sun StorageTek SAM 4 업데이트 6 릴리스에 서는 수정되지 않았습니다. 그러나 이 문제는 4U6에 대한 첫 번째 공식 패치가 릴리스 될 때 해결됩니다.

■ 6505224 - "직접 I/O 시간 초과" 오류 그룹이 공유 드라이브 구성에 자주 표시됩니다.

#### Sun Cluster 및 Oracle RAC 문제

- 페일백은 현재 Sun Cluster SUNW. qfs 에이전트의 기능으로 지원되지 않습니다.
- Oracle RAC 10g 구성에서 사용 중인 공유 Sun StorageTek QFS 구성에서 CRS(Cluster Ready Services)용 Oracle 설치 프로그램을 실행할 때 root.sh를 실행 하라는 메시지가 표시되면 이 명령이 실패하는 경우가 있으며, OCR(Oracle Cluster Registry) 파일이 root.sh에 의해 생성된 경우 CRS 레지스트리가 불안정해지는 문 제가 있습니다.

이 문제를 해결하려면 OCR 파일에 700416보다 더 큰 공간을 미리 할당합니다. 예를 들어, 아래에 표시된 것처럼 oracle 사용자로 root.sh를 실행하기 전에 1MB 파일 을 미리 할당합니다.

- \$ dd if=/dev/zero of=<OCR file path> bs=1024k count=1M
- Sun Cluster 3.2/Oracle RAC 환경에서 확장 가능한 마운트 옵션을 사용하여 Sun StorageTek QFS를 업그레이드하는 경우 코어 덤프가 발생할 수 있습니다. 두 SUNW.qfs 버전이 클러스터에 등록되어 있을 때 한 버전에는 자원이 있고 다른 버전 에는 자원이 없을 경우 SUNW.ScalMountPoint의 prenet\_start 명령은 코어를 삭 제합니다. 이 문제를 해결하려면 자원이 없는 SUNW.qfs 버전의 등록을 취소합니다. 여러 SUNW.qfs 버전이 있는 경우 자원이 없는 모든 버전의 등록을 취소합니다.

# Tivoli SANergy 파일 공유 문제점

SANergy에 다음과 같은 문제점이 발생할 수 있습니다.

- 다음 중 하나를 수행할 때 시스템 패닉이 발생할 수 있습니다.
	- 퓨즈 마운트포인트를 사용하면서 SANergy를 제거
	- SANergy를 사용하면서 SANergy 서비스를 정지
- 스테이징을 없애는 stage (1) -n 스테이징 속성으로 표시된 파일의 읽기 작업은 가끔 장애를 일으킵니다.
- SANergy 클라이언트에서 기록하는 동안, 소프트웨어는 segment(1) 파일 속성을 따르지 않습니다.
- 부분 스테이징을 지정하는 release(1) -p로 표시된 파일의 읽기 작업은 가끔 장애 를 일으킵니다.
- SANergy 클라이언트에서 실행될 때 ftruncate(3C) 작업은 파일을 항상 올바르게 확장하지 않습니다.
- LAN 옵션을 사용하는 동안 SANergy를 통해 실행되는 경우 mmap(2) 시스템 호출은 가끔 중단됩니다.

### 현지화 제한 사항

현지화된 환경에서 다음의 제품 제한 사항에 주의하십시오.

- Sun StorageTek QFS 및 Sun StorageTek SAM 소프트웨어는 두 개 이상의 언어로 메시지를 나타내지 않습니다.
- 구성 파일은 비ASCII 이름 또는 설명을 허용하지 않습니다.

주 **–** 버전 4U6 릴리스에 대한 현지화된 패키지가 없습니다.

#### 확인된 버그

[표](#page-33-0) 2에는 Sun StorageTek QFS 및 Sun StorageTek SAM 소프트웨어에 존재하는 것으로 알려진 버그가 나열되어 있습니다. [표](#page-34-0) 3은 File System Manager 소프트웨어에 존재하 는 것으로 알려진 버그의 목록입니다.

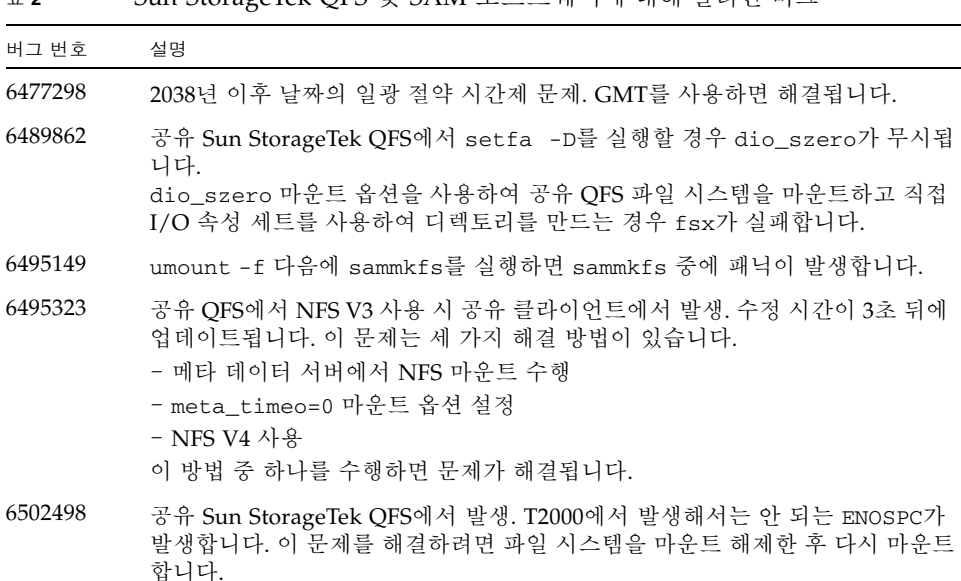

<span id="page-33-0"></span><sup>표</sup> **<sup>2</sup>**Sun StorageTek QFS 및 SAM 소프트웨어에 대해 알려진 버그

<sup>표</sup> **<sup>2</sup>**Sun StorageTek QFS 및 SAM 소프트웨어에 대해 알려진 버그(계속)

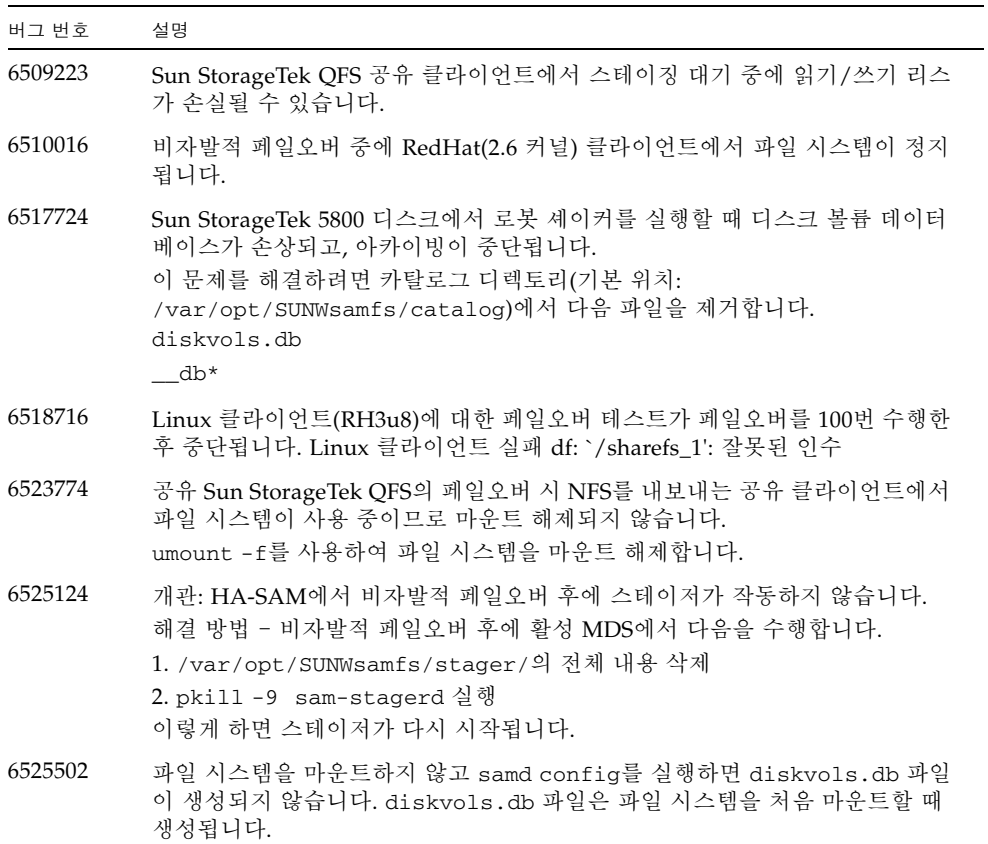

#### <span id="page-34-0"></span><sup>표</sup> **<sup>3</sup>**File System Manager 소프트웨어에 대해 알려진 버그

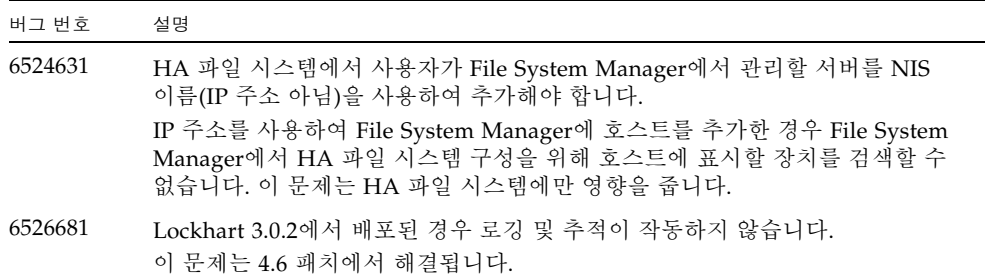

<sup>표</sup> **<sup>3</sup>**File System Manager 소프트웨어에 대해 알려진 버그(계속)

| 버그 번호   | 설명                                                                                                    |
|---------|----------------------------------------------------------------------------------------------------|
| 6526690 | File System Manager 도움말에서 온라인 도움말 시스템이 Lockhart 3.0.2에서<br>제대로 작동하지 않습니다.                                                                         |
|         | 도움말 창이 나타나지만 사용자가 검색 중인 현재 페이지를 설명하는 페이지가<br>아니라 기본 도움말 페이지가 로드됩니다. 이 문제를 해결하려면 도움말 창의<br>왼쪽 프레임에 있는 검색 탭으로 이동하여 페이지 이름을 입력하고 해당 도움말<br>항목을 찾습니다. |
| 6526692 | Lockhart 3.0.2에서 사용되는 경우 fsmgr_report 스크립트를 업데이트해야<br>합니다.<br>이 문제는 4.6 패치에서 해결됩니다.                                                               |

# <span id="page-35-0"></span>릴리스 설명서

버전 4U6 릴리스에 대한 정보는 이 릴리스 노트 외에도 다음 출처에서 사용할 수 있습 니다.

<sup>표</sup> **<sup>4</sup>**Sun StorageTek QFS 및 Sun StorageTek SAM 설명서

| 제목                                                        | 부품 번호       |
|-----------------------------------------------------------|-------------|
| Sun StorageTek Storage Archive Manager 설치 및 업그레이드 안내서     | 820-1732-10 |
| Sun StorageTek Storage Archive Manager 파일 시스템 구성 및 관리 안내서 | 820-1742-10 |
| Sun StorageTek Storage Archive Manager 아카이브 구성 및 관리 안내서   | 820-1727-10 |
| Sun StorageTek Storage Archive Manager 문제 해결 안내서          | 820-1737-10 |
| Sun StorageTek QFS 파일 시스템 구성 및 관리 안내서                     | 820-1717-10 |
| Sun StorageTek QFS 설치 및 업그레이드 안내서                         | 820-1722-10 |
| Sun StorageTek QFS Linux 클라이언트 안내서                        | 820-1752-10 |

# <span id="page-35-1"></span>서비스 연락처 정보

Sun 기술 지원에 연락하려면, 아래 웹 사이트를 방문하십시오.

<http://www.sun.com/service/contacting>

설치 및 구성 서비스의 경우, 전화 1-800-USA4SUN으로 Sun Global Customer Service 에 문의하거나 해당 지역의 Sun 영업 센터에 연락하십시오.